**qwertyuiopasdfghjklzxcvbnmqw ertyuiopasdfghjklzxcvbnmqwert yuiopasdfghjklzxcvbnmqwertyui** opasdfg**l** Emmedia tyuiopa  $s$ dfghjkl  $\log$ ghjklzxc**ker (1999)** klzxcvbi**l klaring kan**fighjklz **xcvbnmqwertyuiopasdfghjklzxcv bnmqwertyuiopasdfghjklzxcvbn** Farmtracking Afprøvning af brugerflade og funktionalitet 01-01-2014 Anja Langgaard og Carl Aggerbo

**mqwertyuiopasdfghjklzxcvbnmq wertyuiopasdfghjklzxcvbnmqwe rtyuiopasdfghjklzxcvbnmqwerty uiopasdfghjklzxcvbnmqwertyuio pasdfghjklzxcvbnmqwertyuiopas dfghjklzxcvbnmqwertyuiopasdfg**

**hjkl b t i df hjk**

#### **Formål**

I forbindelse med projektet "FarmTracking – fremtidens kontekstafhængige managementsystem" blev der i 2014 gennemført afprøvning af brugerflade og funktionalitet hos først 2 konsulenter og dernæst 3 landmænd.

For at kunne fange uhensigtsmæssigheder i det tænkte design og funktionalitet og opsamle eventuelle ændringsønsker tidligt i projektet, valgte vi at udføre afprøvningen ved hjælp af en papirprototype af den kommende app.

Konsulenter er ikke målgruppen for FarmTracking, men vi valgte alligevel, at gennemføre afprøvninger med 2 konsulenter, som specifikt har udtrykt ønske om at blive introduceret til projektet og komme med input. Konsulenter kender landmandens arbejdsgange og problemstillinger godt og vi vurderer, at deres input er relevant og anvendeligt. Samtidig brugte vi konsulentafprøvningen til at småjustere testmetoden inden afprøvningen hos landmændene.

### **Rammer for afprøvningen**

Afprøvningen blev gennemført på en 1 time for hver deltager. Deltageren fik en række opgaver, som vedkommende skulle demonstrere at kunne løse ved hjælp af papirprototypen og tænke højt mens opgaven blev løst. Efter opgaveløsningsdelen blev deltager spurgt om hans/hendes opfattelse af FarmTracking produktet og dets anvendelighed og fik samtidig mulighed for at komme med input til produktet.

De opgaver der blev stille i afprøvningen ses herunder i overskriftsform

- Du tjekker Farmtracking for nye påmindelser hjemme på gården
- Du åbner påmindelsen om Slæt af permanente græsarealer
- Du besøger din mark 6-0 og anvender FarmTracking til at få information om marken
- Du tjekker din ukrudts registrering på mark 6-0
- Du registrerer et problemområde med flyvehavre et såkaldt hotspot
- Du går forbi gylletanken og får en notifikation på telefonen
- Du søger efter din flyvehavre registrering

Herunder vises de overordnede usability problemer ud fra de gennemførte afprøvninger og sidst i dokumentet sammendrag fra de enkelte afprøvninger.

### **Usability problemer**

Den tænkte navigering i FarmTracking er for dyb, brugerne har brug for hurtigt at kunne hoppe fra et sted i app'en til et andet. Herunder skal man hurtigt kunne få vist kort og starte en ny hotspot registrering. Brugerne tænker meget at hotspots er knyttet til en mark, hvor vi i udgangspunktet ikke har tænkt at lægge denne begrænsning på hotspot.

Det er ikke klart for brugerne, hvordan marklisten i en påmindelse kan bruges til at notere status på opgaven. Først viste vi et slet-ikon ud for hver mark, det turde brugerne ikke anvende. Så prøvede vi en OK/IKKE OK-slider den blev heller ikke forstået. Der skal arbejdes med at finde en god løsning.

Det at skulle vælge art i forbindelse med at registrere et ukrudts hotspot blev opfattet som meget omstændeligt. Der skal findes en simplere løsning.

Det blev synligt, at brugerne har brug for at kunne registrere hotspots på flere måder end vi først havde tænkt. Der skal arbejdes med en løsning som både tilgodeser

- En hurtig og nem punktregistrering
- En registrering hvor udbredelsen er vigtig (fx for økologiske landmænd) hvor området kan markeres ved at gå det
- En registrering som omfatter så stort et område af marken, at det ikke er optimalt at skulle gå området.

Generelt skal der arbejdes med overskuelighed i skærmbillederne. Den forvirring der har været i enkelte situationer under afprøvningen kan dog måske skyldes, at der arbejdes med en papirprototype, som af gode grunde ikke er designet særligt pænt.

Flere har nævnt en generel bekymring omkring at FarmTracking udvikler sig til et værktøj, der konstant giver notifikationer og dermed forstyrrer en arbejdsdag. Der skal være stor fokus på, at indholdet i FarmTracking og de notifikationer der dannes er relevante forstyrrelser. Brugeren skal gerne have mulighed for via en opsætning at bestemme om der overhovedet skal komme notifikationer fra FarmTracking.

### **Konsulent Erik Sandal hos LMO**

Afprøvning gennemført den 02-09-2014.

Kunne godt bruge en Tracker funktion som på MyTracker. Han mener at vi med fordel kan vise, hvilke arealer der er "overkørt" og dermed hvor langt han nåde til sidst. Det kan f.eks. være når de har været hjemme og fylde sprøjten.

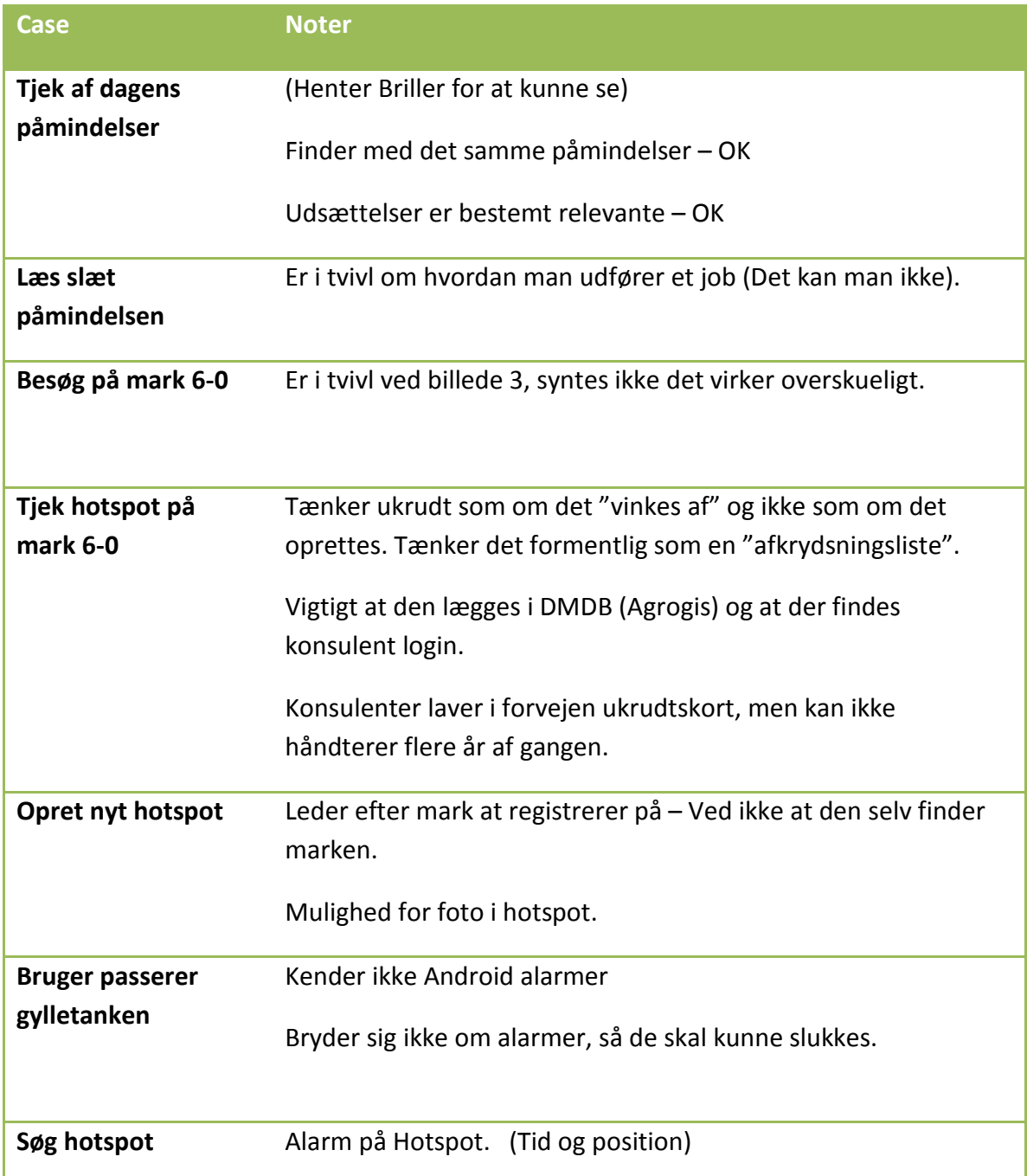

# **Økologi konsulent Anne Eriksen hos Jysk Landbrugsrådgivning**

Afprøvning gennemført den 05-09-2014.

Anne anvender i dag Spotmarker til registrering af områder med ukrudt. Hun synes det er en rigtig god idé med det lovgivningsmæssige i FarmTracking. Hun er skeptisk overfor at anvende forskellige ikoner på mark kortet og ønsker i stedet forskellige farver.

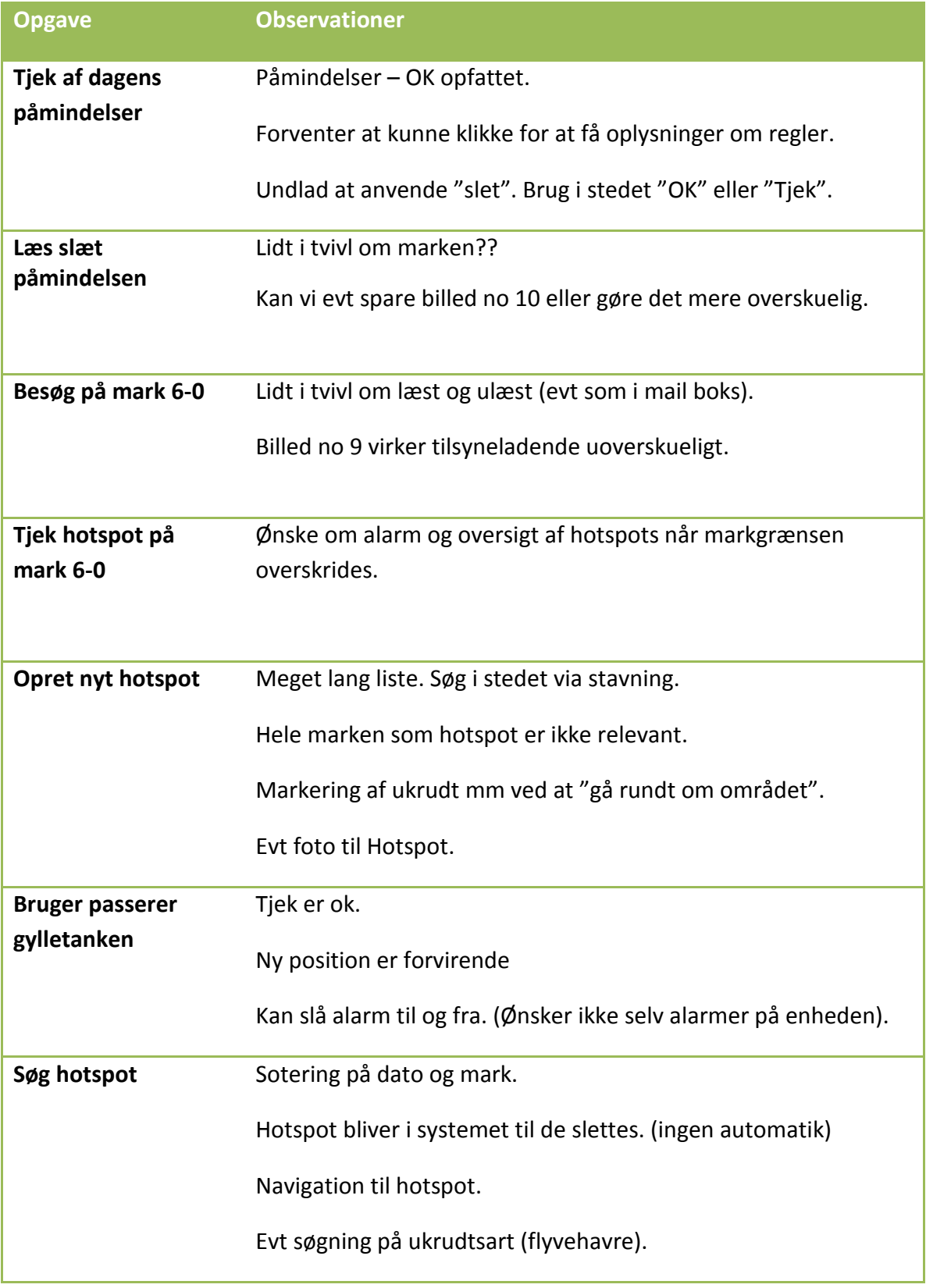

## **Landmand Karl Nørgaard, Borup Byvej 65, 8920 Randers NV**

Afprøvning gennemført den 15-09-2014

Karl prioriterer hotspot funktionaliteten højt. Han kunne ønske sig, at det var muligt at angive en forager som hotspot udbredelses område. Han forventer at data findes i Mark Online

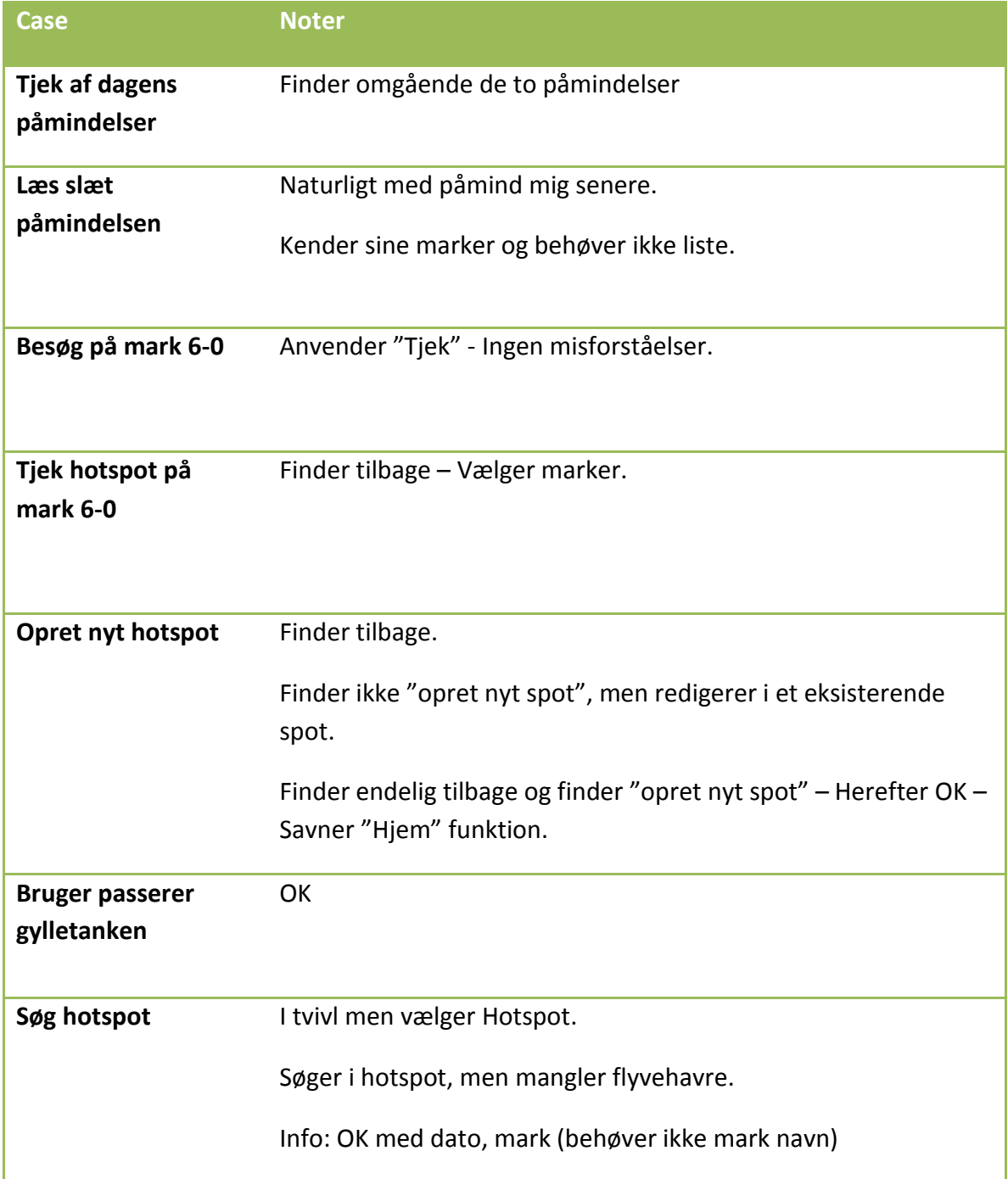

### **Landmand Finn Bay-Smidt, Ørrildvej 20, 8990 Fårup**

Afprøvning gennemført 15-09-2014

Input:

- Korteste vej til hotspot (i kørespor).
- Anvender i dag Lommebog i traktor
- Forventer at data kommer i DMDB.
- Havde forventet info om randzoner.
- Forskellig levetid på hotspot skal kunne indstilles.
- Info om beskyttede/fredede områder
- Ved gyllekørsel sendes meddelelse til kommunen.
- Info om Alperegel
- Info om lyslederkabel mm.

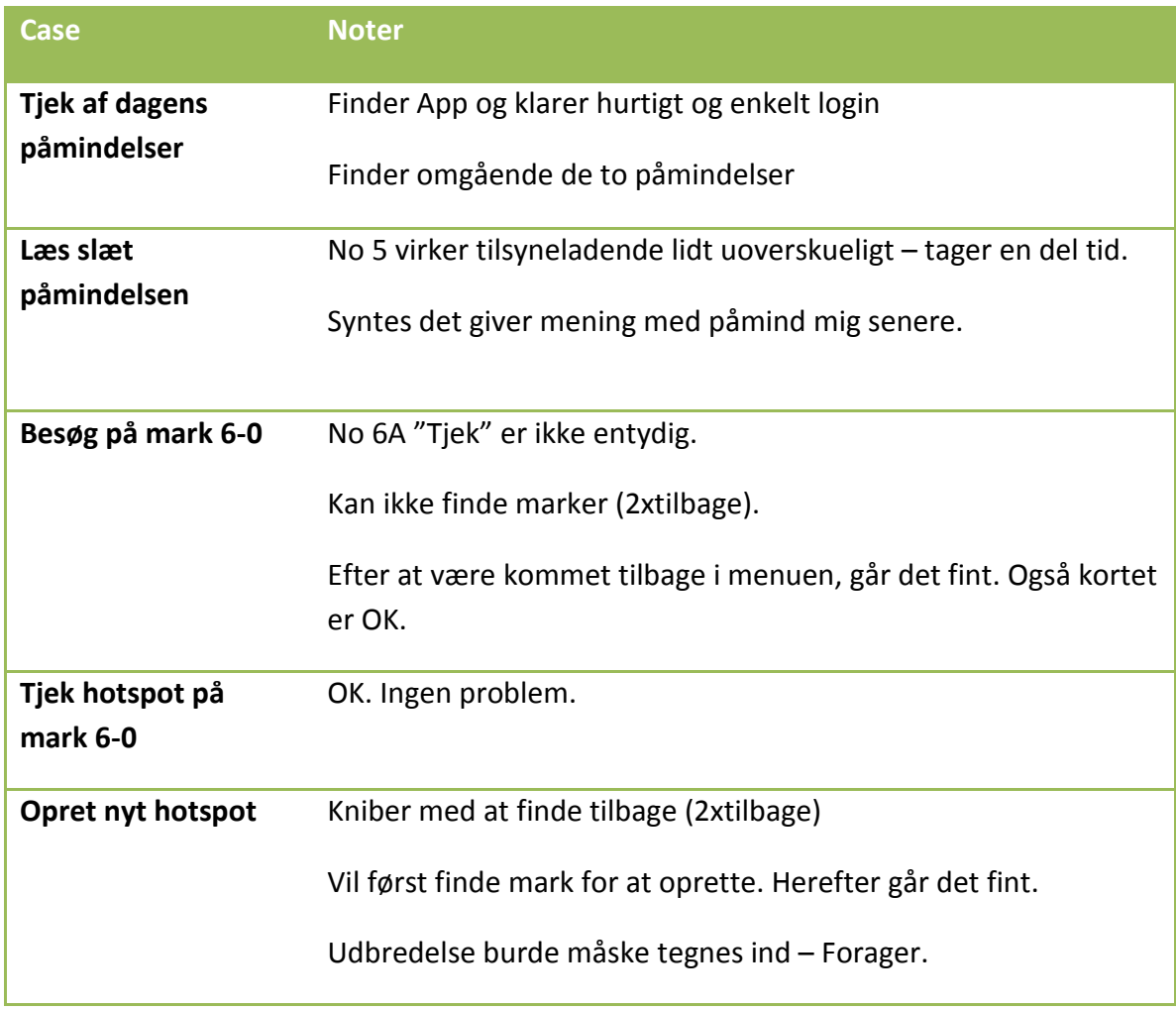

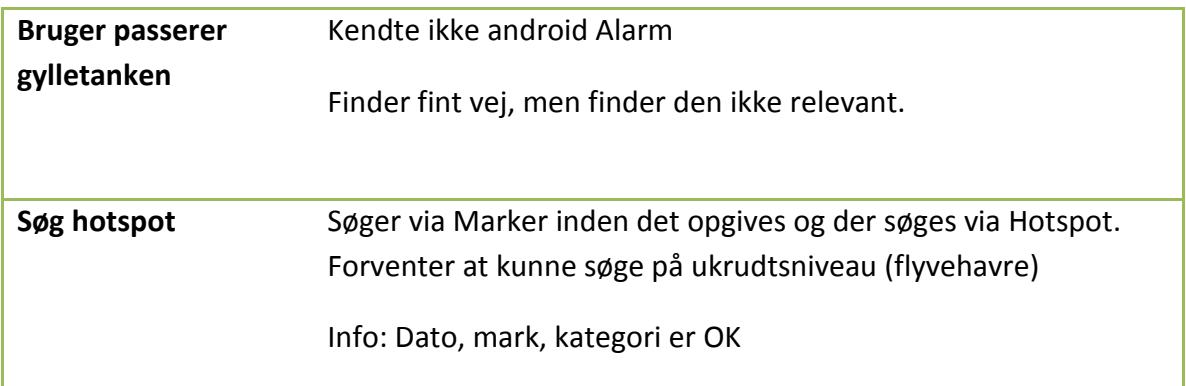

# **Landmand Jacob Korsgaard, Klapskovvej 15, Tinning 8382 Hinderup**

Afprøvning gennemført 30-09-2014

Anvender Claas Tracker

Input

• Fortæl hvornår temperaturen er til optimal sprøjtning (Matrigon, DFF)

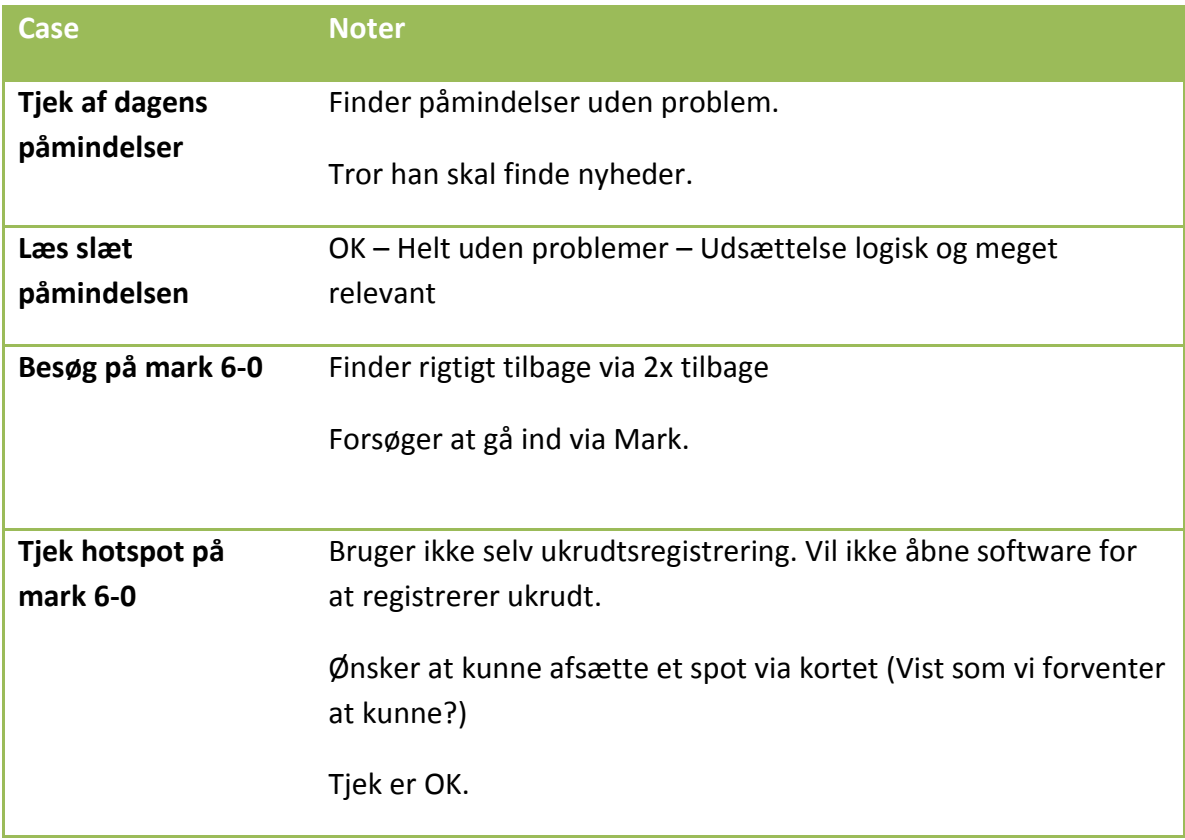

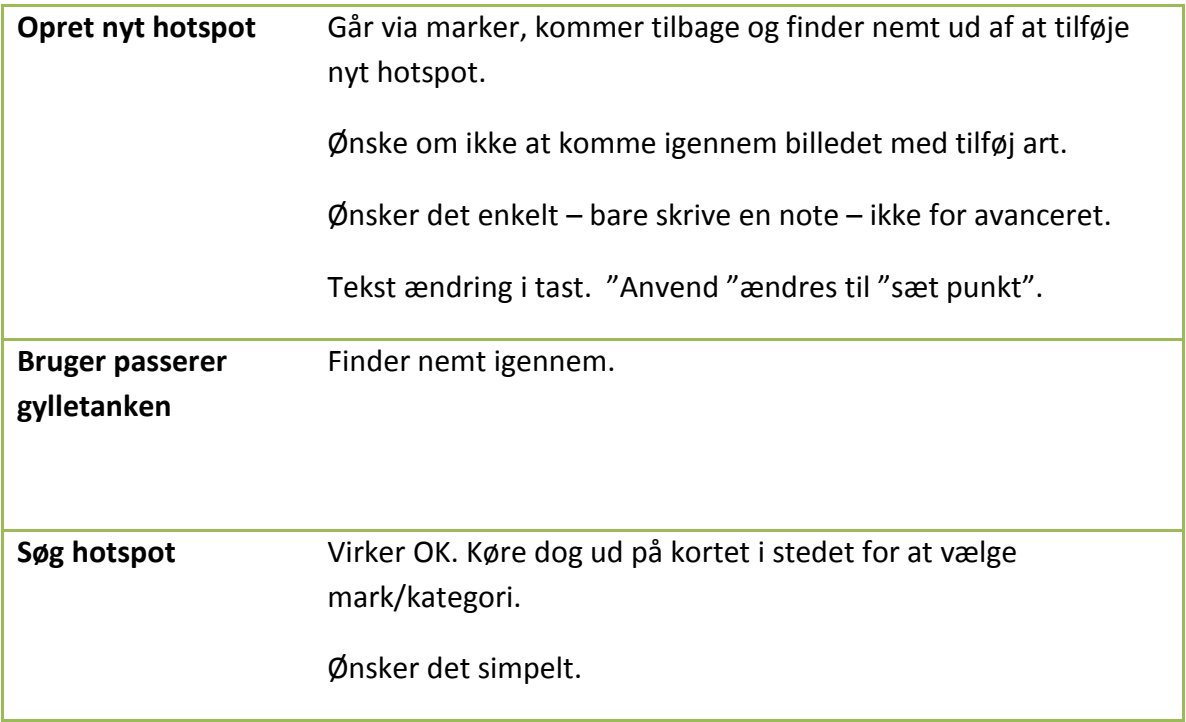